## Plugin Tag

Use this [wiki plugin](https://doc.tiki.org/tiki-editpage.php?page=wiki%20plugin) to apply an HTML tag to content. If the tag parameter is not specified, span will be used. The style attribute may be set as well.

## **Parameters**

Apply an HTML tag to content *Introduced in Tiki 1.* [Go to the source code](https://gitlab.com/tikiwiki/tiki/-/blob/master/lib/wiki-plugins/wikiplugin_tag.php) *Preferences required:* wikiplugin\_tag

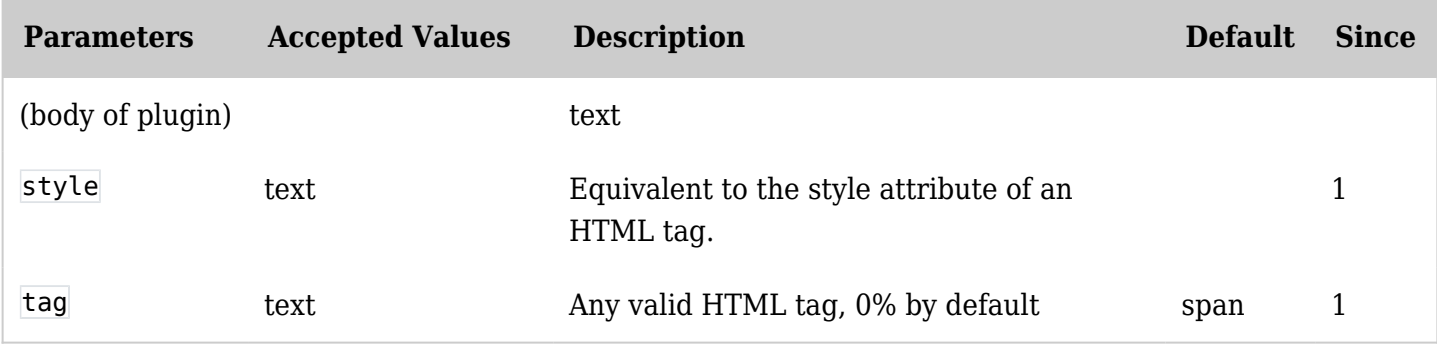

Examples

```
Example 1 - Strike text
```
*This code:*

{TAG(tag="strike" style="color:#FF0000")}toto{TAG}

*Would produce:*

## toto

Which corresponds to this html code:

<strike style="color:#FF0000">toto</strike>

Example 2 - Justify text

*This code:*

{TAG(tag="div" style="text-align:justify")}"Lorem ipsum dolor sit amet, consectetur adipisicing elit, sed do eiusmod tempor incididunt ut labore et dolore magna aliqua. Ut enim ad minim veniam, quis nostrud exercitation ullamco laboris nisi ut aliquip ex ea commodo consequat. Duis aute irure dolor in reprehenderit in voluptate velit esse cillum dolore eu fugiat nulla pariatur. Excepteur sint occaecat cupidatat non proident, sunt in culpa qui officia deserunt mollit anim id est laborum."{TAG}

## *Would produce:*

"Lorem ipsum dolor sit amet, consectetur adipisicing elit, sed do eiusmod tempor incididunt ut labore et dolore magna aliqua. Ut enim ad minim veniam, quis nostrud exercitation ullamco laboris nisi ut aliquip ex ea commodo consequat. Duis aute irure dolor in reprehenderit in voluptate velit esse cillum dolore eu fugiat nulla pariatur. Excepteur sint occaecat cupidatat non proident, sunt in culpa qui officia deserunt

mollit anim id est laborum."

Which corresponds to a justified block of text:

<div style="align: justify;">Lorem ipsum ...</div>